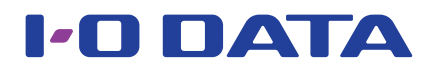

## Windows 10/8でLAN DISKにアクセスできない 場合の対処方法

Microsoft アカウント等※1 で Windows 10/8 にログオンしている場合、アクセス制限をかけたフォ ルダーにアクセスできないことがあります※2。

そのような場合は、以下の手順をお試しください。

- ※1 「@」が含まれるアカウント。
- ※2 「@」が含まれるユーザー名を LAN DISK 上で作成できないため。 ここでは、LAN DISK 上で作成したユーザー(「@」が含まれない)を、Windows 10/8 上に登録する手順を案内 しています。あらかじめ LAN DISK 上で、対象のフォルダーにアクセス権を持ったユーザーをご用意ください。

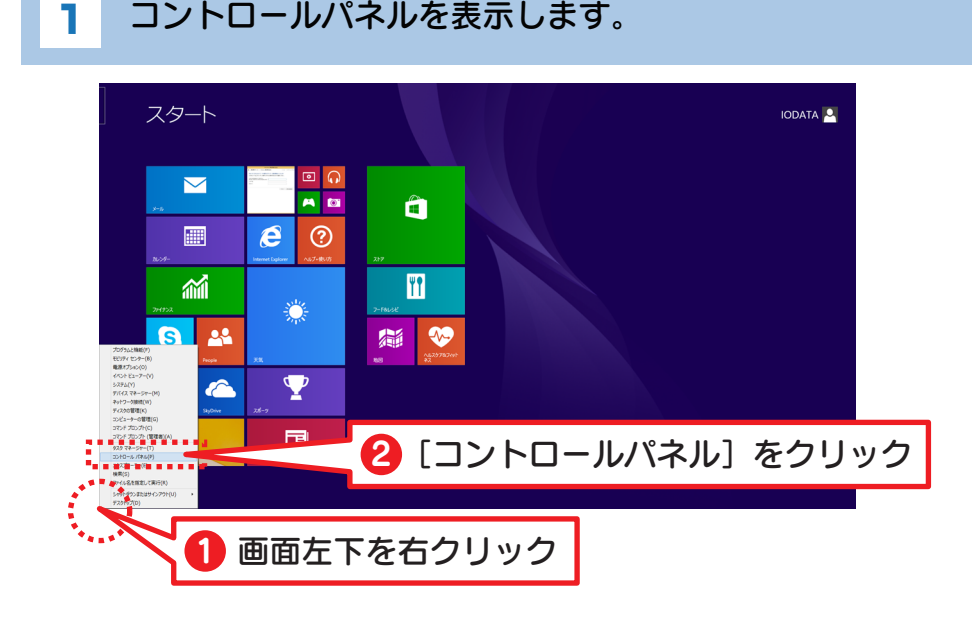

2 資格情報マネージャーを表示します。

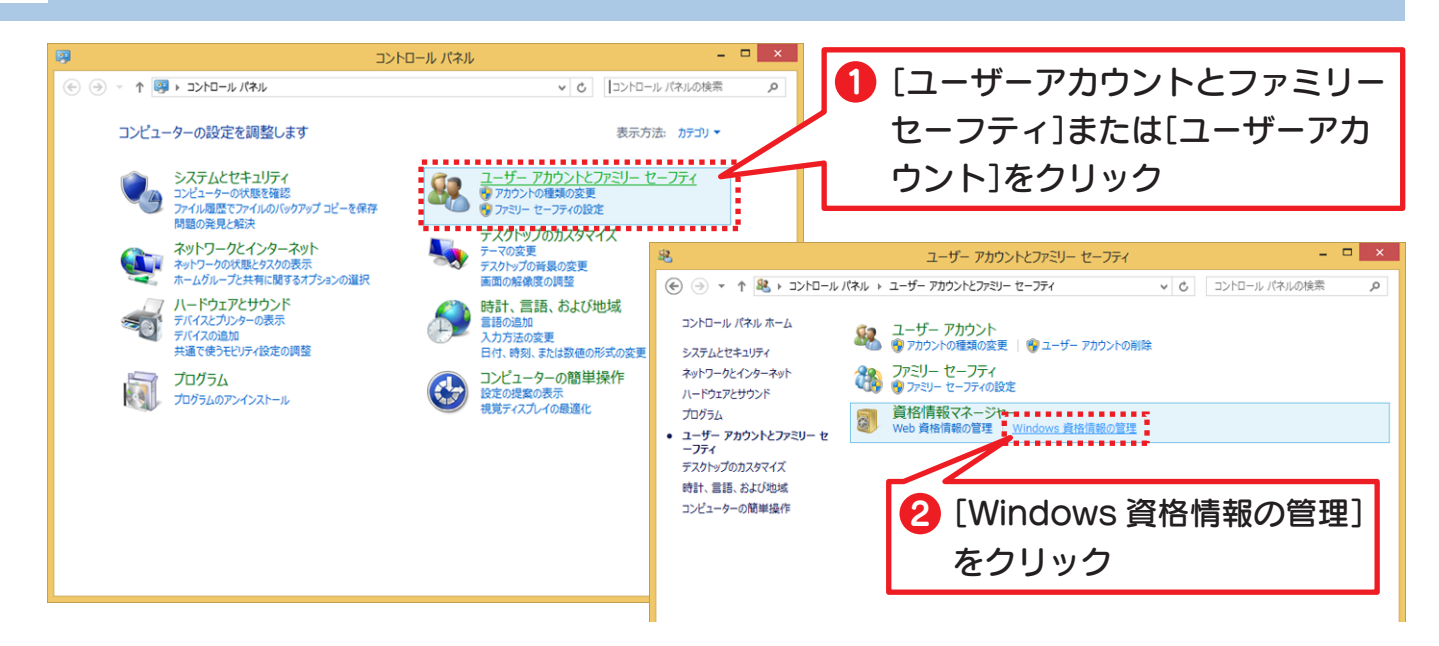

## 3 「Windows資格情報の追加」画面を表示します。

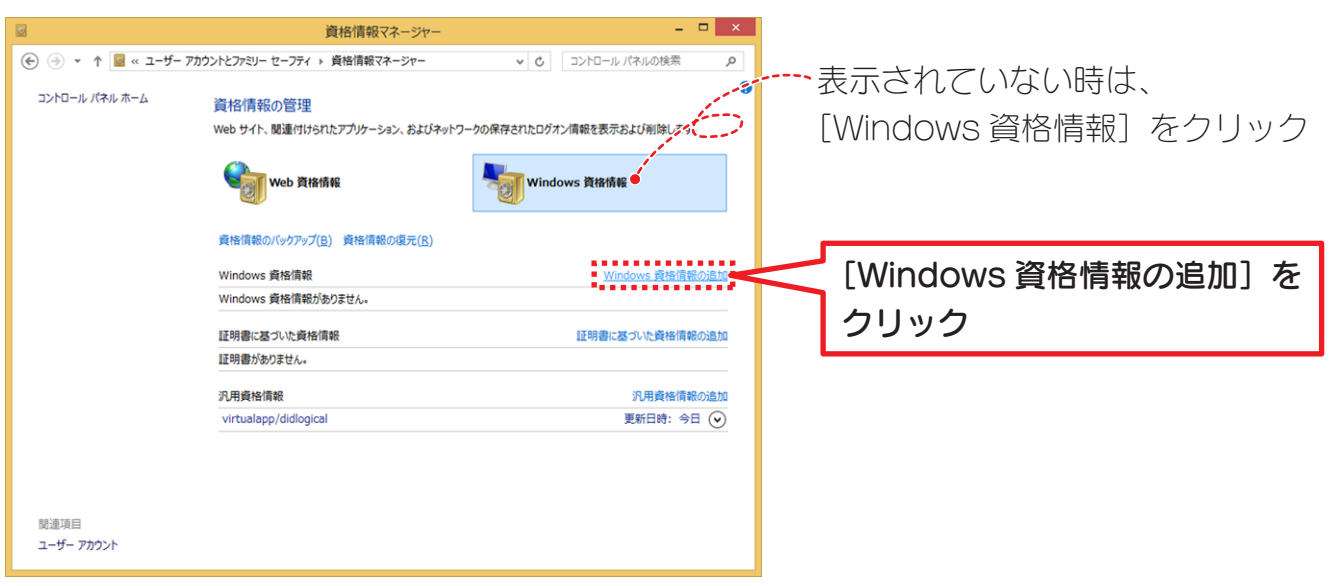

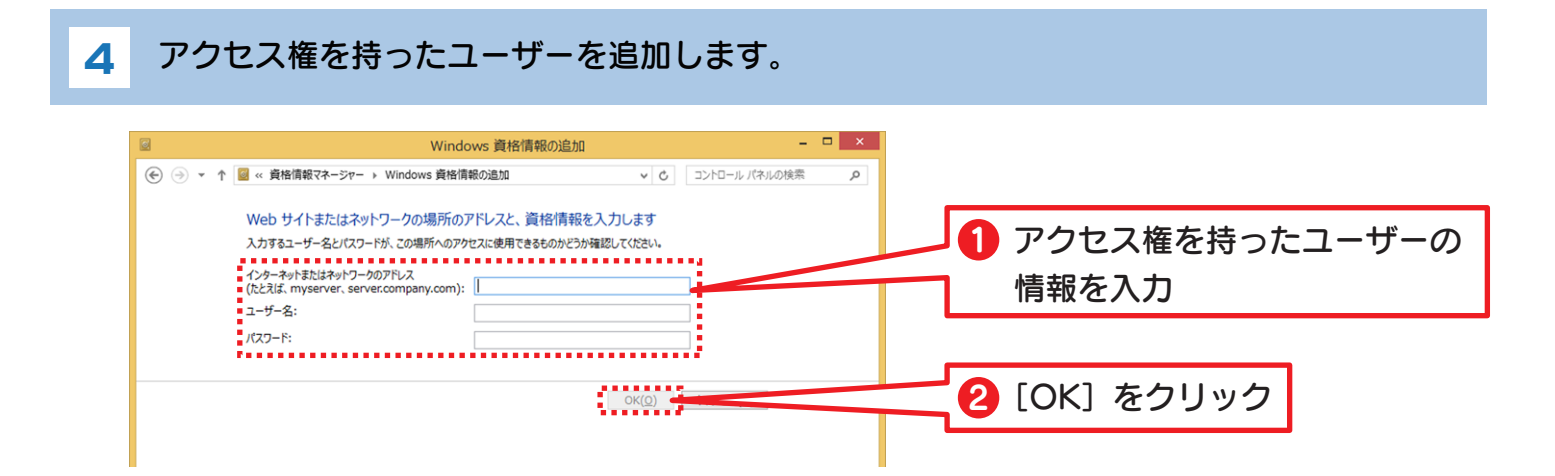

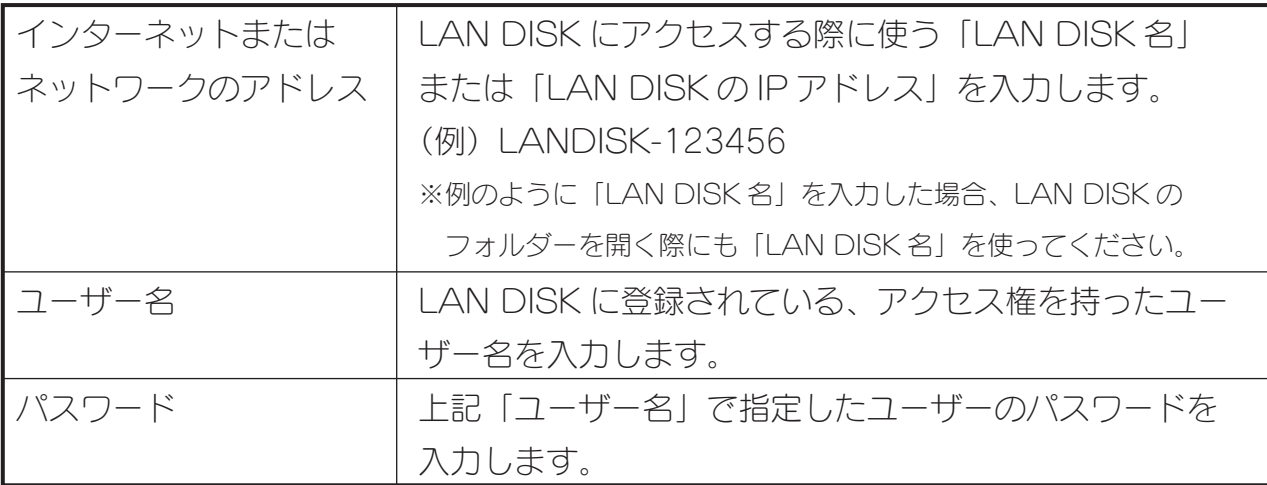

## これで、アクセス制限が掛かったフォルダーにアクセスできるようになります。 (手順4で設定したユーザー権限でアクセスします。)

## © I-O DATA DEVICE, INC. 2015.10.23